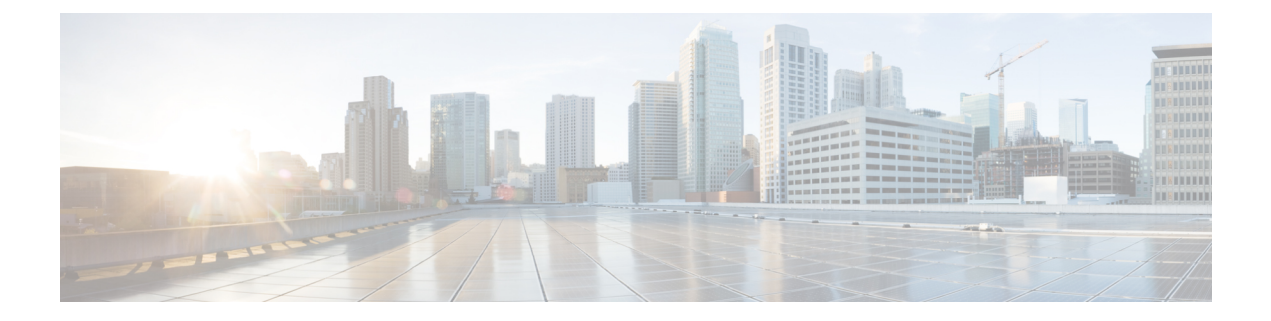

# 拡張オブジェクト トラッキングの設定

- 機能情報の確認 (1 ページ)
- 拡張オブジェクトトラッキングの制約事項 (1 ページ)
- 拡張オブジェクト トラッキングに関する情報 (2 ページ)
- 拡張オブジェクト トラッキングの設定方法 (4 ページ)
- 拡張オブジェクト トラッキングのモニタリング (18 ページ)
- 拡張オブジェクトトラッキングの機能履歴 (18 ページ)

## 機能情報の確認

ご使用のソフトウェアリリースでは、このモジュールで説明されるすべての機能がサポートさ れているとは限りません。最新の機能情報および警告については、使用するプラットフォーム およびソフトウェア リリースの Bug Search Tool およびリリース ノートを参照してください。 このモジュールに記載されている機能の詳細を検索し、各機能がサポートされているリリース のリストを確認する場合は、このモジュールの最後にある機能情報の表を参照してください。

プラットフォームのサポートおよびシスコソフトウェアイメージのサポートに関する情報を検 索するには、Cisco Feature Navigator を使用します。Cisco Feature Navigator には、 [http://www.cisco.com/go/cfn](www.cisco.com/go/cfn) からアクセスします。Cisco.com のアカウントは必要ありません。

# 拡張オブジェクトトラッキングの制約事項

すべてのトラッキング設定は、デバイスのリロード後にすべてのレイヤ3サブインターフェイ スで再設定する必要があります。トラッキング設定を再設定する前に、すべてのレイヤ3サブ インターフェイスがアクティブになるように、デバイスでのすべてのリロード操作を完了して おく必要があります。

# 拡張オブジェクト トラッキングに関する情報

### 拡張オブジェクト トラッキングの概要

- 拡張オブジェクト トラッキング機能が導入される前は、ホットスタンバイ ルータ プロトコル (HSRP)に単純なトラッキング メカニズムが内蔵されていますた。このメカニズムでは、イ ンターフェイスのラインプロトコルのステートしか追跡することができませんでした。イン ターフェイスのラインプロトコルステートがダウンになった場合、ルータのHSRP優先度は削 減され、より高い優先度のもう 1 つの HSRP ルータがアクティブになることができます。
- 拡張オブジェクトトラッキング機能は、HSRPからトラッキングメカニズムを分離させて、独 立したトラッキングプロセスを別途生成します。これにより、HSRP以外のプロセスがこのト ラッキングプロセスを使用できます。この機能を使用すると、インターフェイスのラインプロ トコルのステートに加えて他のオブジェクトも追跡できます。

HSRP、仮想ルータ冗長プロトコル (VRRP)、Gateway Load Balancing Protoco (GLBP) などの クライアント プロセスで、トラッキング オブジェクトに対する興味を登録し、追跡対象オブ ジェクトの状態が変化したときに通知を受け取るようにすることができます。

各追跡対象オブジェクトには、トラッキングコマンドラインインターフェイス(CLI)で指定 される一意の番号があります。クライアントプロセスは、この番号を使用して特定のオブジェ クトを追跡します。トラッキングプロセスは、追跡対象オブジェクトに値の変化がないかどう かを定期的にポーリングし、(アップまたはダウン値など)変化があれば登録されているクラ イアントプロセスに通知します。ただちに通知する場合と、指定された時間遅延後に通知する 場合があります。同じオブジェクトを複数のクライアントが追跡して、オブジェクトのステー トが変化した場合に、それぞれが異なるアクションを実行できます。

複数のオブジェクトを組み合わせて1つのリストにして追跡することもできます。このリスト の状態判定には、重みしきい値またはパーセンテージを使用します。オブジェクトの組み合わ せには、ブールロジックを使用できます。「AND」ブール関数を使用する追跡リストの場合、 リスト内の各オブジェクトがアップステートでないと追跡対象オブジェクトはアップになりま せん。「OR」ブール関数を使用する追跡リストの場合、リスト内の 1 つのオブジェクトだけ がアップ ステートであれば追跡対象オブジェクトはアップになります。

## インターフェイス ラインプロトコルまたは **IP** ルーティング ステート のトラッキング

インターフェイス ラインプロトコル ステートまたはインターフェイス IP ルーティング ステー トのいずれかを追跡できます。IPルーティングステートを追跡する場合、オブジェクトをアッ プするには次の 3 つの条件が必要です。

- インターフェイス上で IP ルーティングがイネーブル、かつアクティブになっている。
- インターフェイス ラインプロトコル ステートが使用可能な状態(アップ)にある。

• 既知のインターフェイス IP アドレスを使用している。

この 3 つの条件がすべて合致しないと、IP ルーティング ステートはダウンになります。

### 追跡リスト

オブジェクトの追跡リストは、ブール式、重みしきい値、またはパーセントしきい値を使用し て設定できます。トラッキング対象リストには1つまたは複数のオブジェクトが含まれます。 オブジェクトは存在していないと追跡リストに追加できません。

- 設定にブール式による演算を指定する場合は、「AND」または「OR」演算子を使用しま す。
- 追跡リストのステートを重みしきい値で判定する場合は、追跡リスト内の各オブジェクト に重み番号を割り当てます。追跡リストのステートは、このしきい値に合致したかどうか で判定されます。各オブジェクトのステートは、すべてのオブジェクトの重みの合計と各 オブジェクトのしきい値の重みを比較して判定されます。
- 追跡リストをパーセントしきい値で判定する場合は、追跡リスト内のすべてのオブジェク トにパーセントしきい値を割り当てます。各オブジェクトのステートは、各オブジェクト に割り当てたパーセンテージとリストを比較して判定されます。

## 他の特性のトラッキング

拡張オブジェクト トラッキングを使用して他の特性を追跡することもできます。

- **track ip route reachability** グローバル コンフィギュレーション コマンドを使用すると、IP ルートの到達可能性を追跡できます。
- **track ip route metric threshold** グローバル コンフィギュレーション コマンドを使用する と、ルートがしきい値を超えているか下回っているかを確認できます。
- **track resolution** グローバル コンフィギュレーション コマンドを使用すると、ルーティン グプロトコルのメトリック解決のデフォルト値を変更できます。
- **tracktimer tracking**コンフィギュレーションコマンドを使用すると、トラッキング対象オ ブジェクトを定期的にポーリングするようにトラッキングプロセスを設定できます。

拡張オブジェクトトラッキング設定を確認する場合は、 **show track** 特権 EXEC コマンドを使 用してください。

## **IP SLA** オブジェクト トラッキング

Cisco IOS IP サービス レベル契約 (SLA) は、ネットワーク パフォーマンスの測定と診断を行 うツールです。ネットワーク パフォーマンスを測定するためのトラフィック生成には、アク ティブ モニタリングが使用されます。Cisco IP SLA 動作は、ネットワークのトラブルシュー ティングや設計、分析に使用できるリアルタイム メトリックを収集します。

IPSLA 動作のオブジェクト トラッキングを活用すると、クライアントは IPSLA オブジェクト の出力を追跡して、その情報をアクションのトリガーに使用できます。各 IPSLA 動作は、OK または OverThreshold のような簡易ネットワーク管理プロトコル(SNMP)動作の戻りコード 値を保持しているため、トラッキングプロセス側で解釈できます。ステートと到達可能性とい う IP SLA 動作の 2 つの側面をトラッキングできます。ステートの場合、戻りコードが OK の とき、トラック ステートがアップします。リターン コードが OK ではないとき、トラック ス テートはダウンします。到達可能性の場合、戻りコードが OK または OverThreshold のとき、 到達可能性がアップします。リターン コードが OK ではないとき、到達可能性はダウンしま す。

## スタティック ルート オブジェクト トラッキング

拡張オブジェクトトラッキングを使用したスタティック ルーティング サポートにより、デバ イスで ICMPping を使用して、設定済みのスタティックルートまたは DHCP ルートがダウンし ていることを認識できます。トラッキングを有効にしている場合、システムはルートステート を追跡し、ステートの変化をクライアントに通知できます。スタティック ルート オブジェク ト トラッキングは、プライマリ ゲートウェイへの接続状態をモニターするために、Cisco IP SLA を使用して ICMP ping を生成します。

# 拡張オブジェクト トラッキングの設定方法

## インターフェイスでのライン ステート プロトコルまたは **IP** ルーティ ング ステートのトラッキングの設定

インターフェイスのラインプロトコル ステートまたは IP ルーティング ステートを追跡するに は、次の手順を実行します。

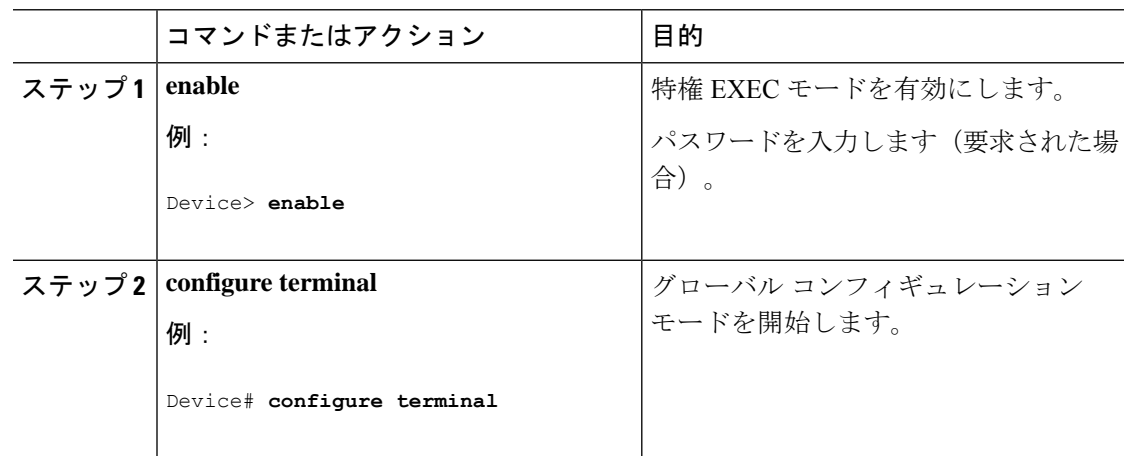

 $\overline{\phantom{a}}$ 

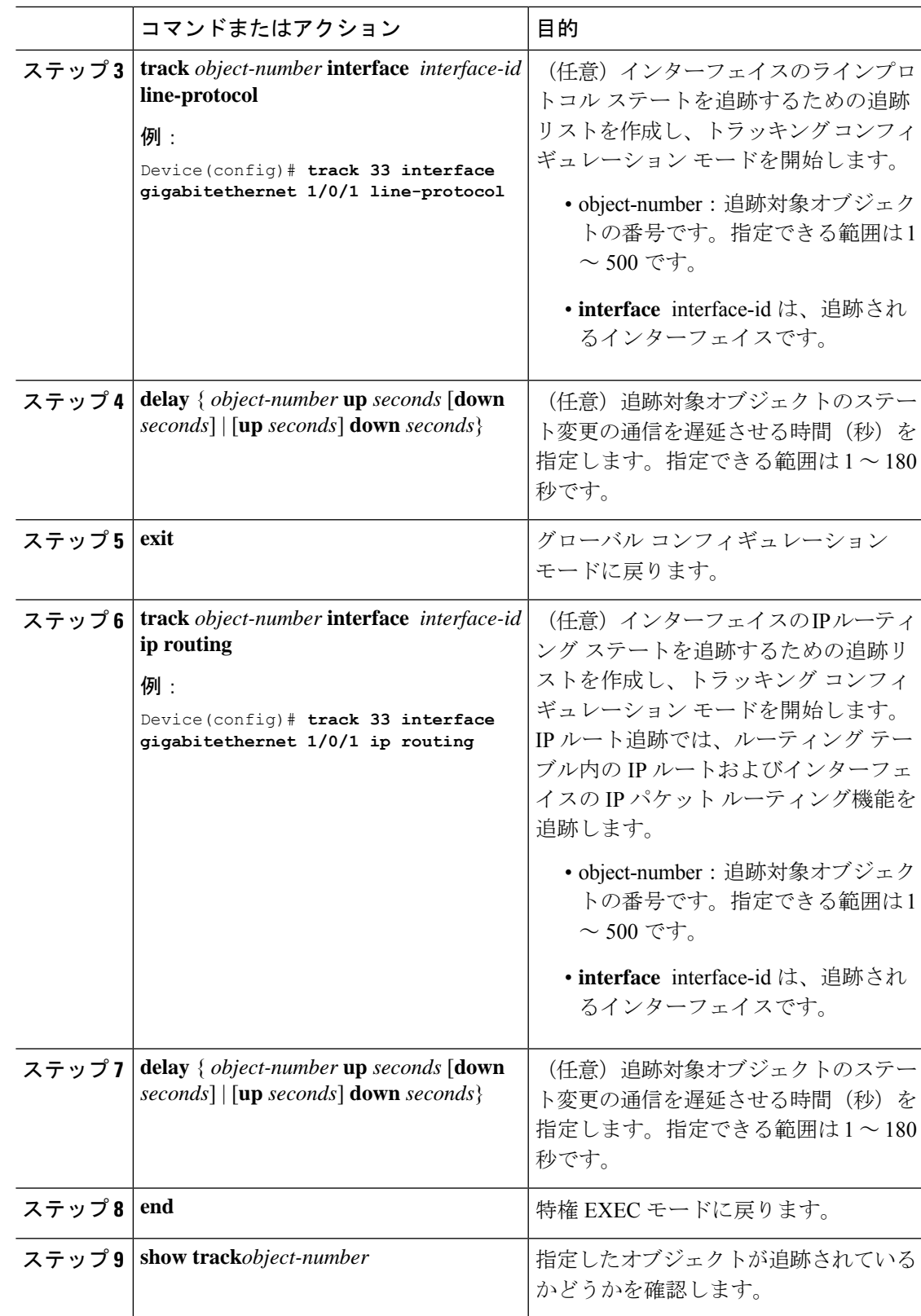

### 追跡リストの設定

#### 重みしきい値による追跡リストの設定

重みしきい値による追跡を行うには、複数オブジェクトを含んだ追跡リストを作成し、重みを しきい値として使用することを指定したあと、各オブジェクトに重み値を設定します。各オブ ジェクトのステートは、アップであるすべてのオブジェクトの重み合計と各オブジェクトのし きい値の重みを比較して判定されます。

重みしきい値のリストには、「NOT」ブール演算子を使用できません。

重みしきい値を使用してオブジェクトの追跡リストを作成し、各オブジェクトに重み値を設定 するには、次の手順を実行します。

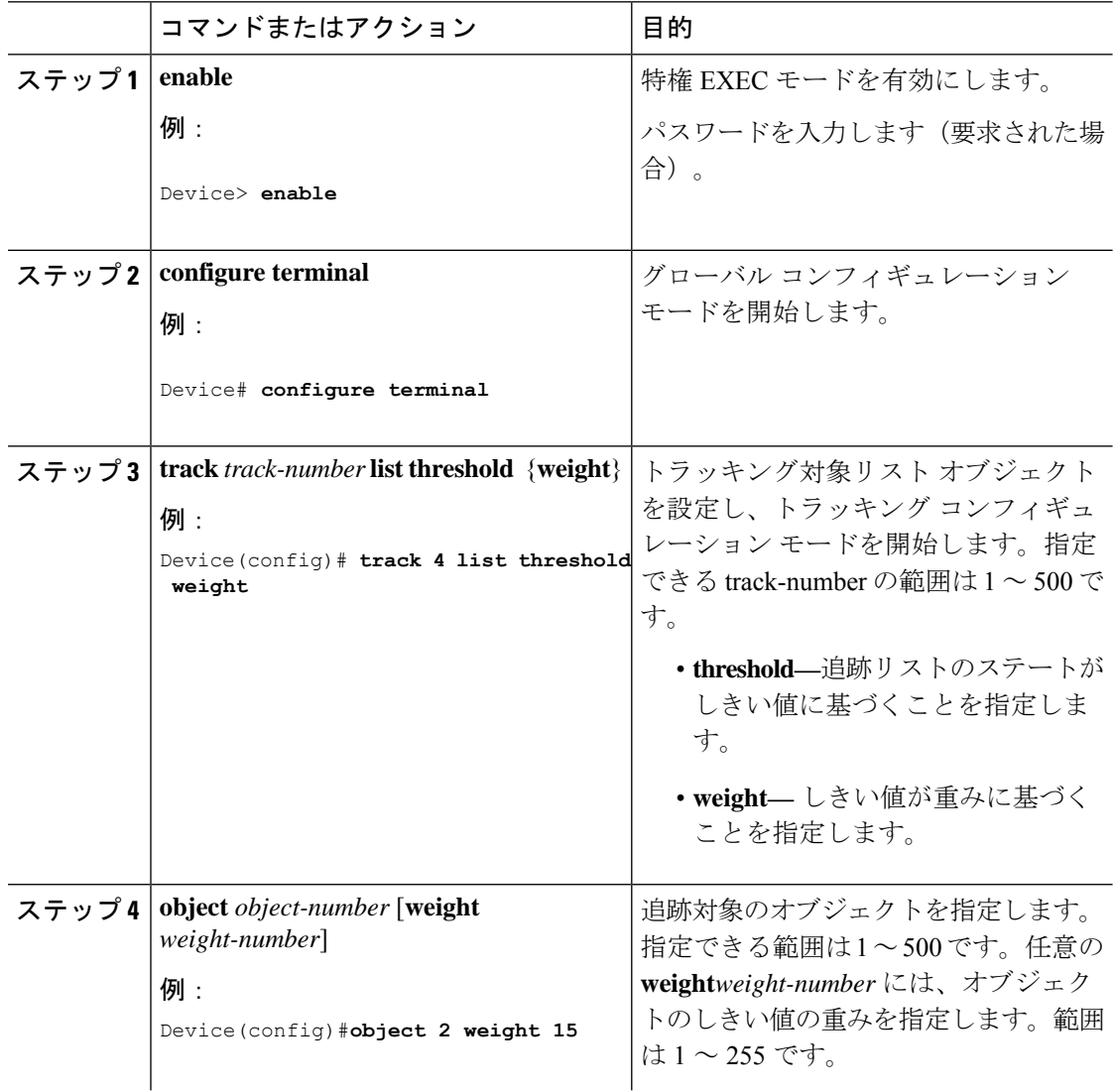

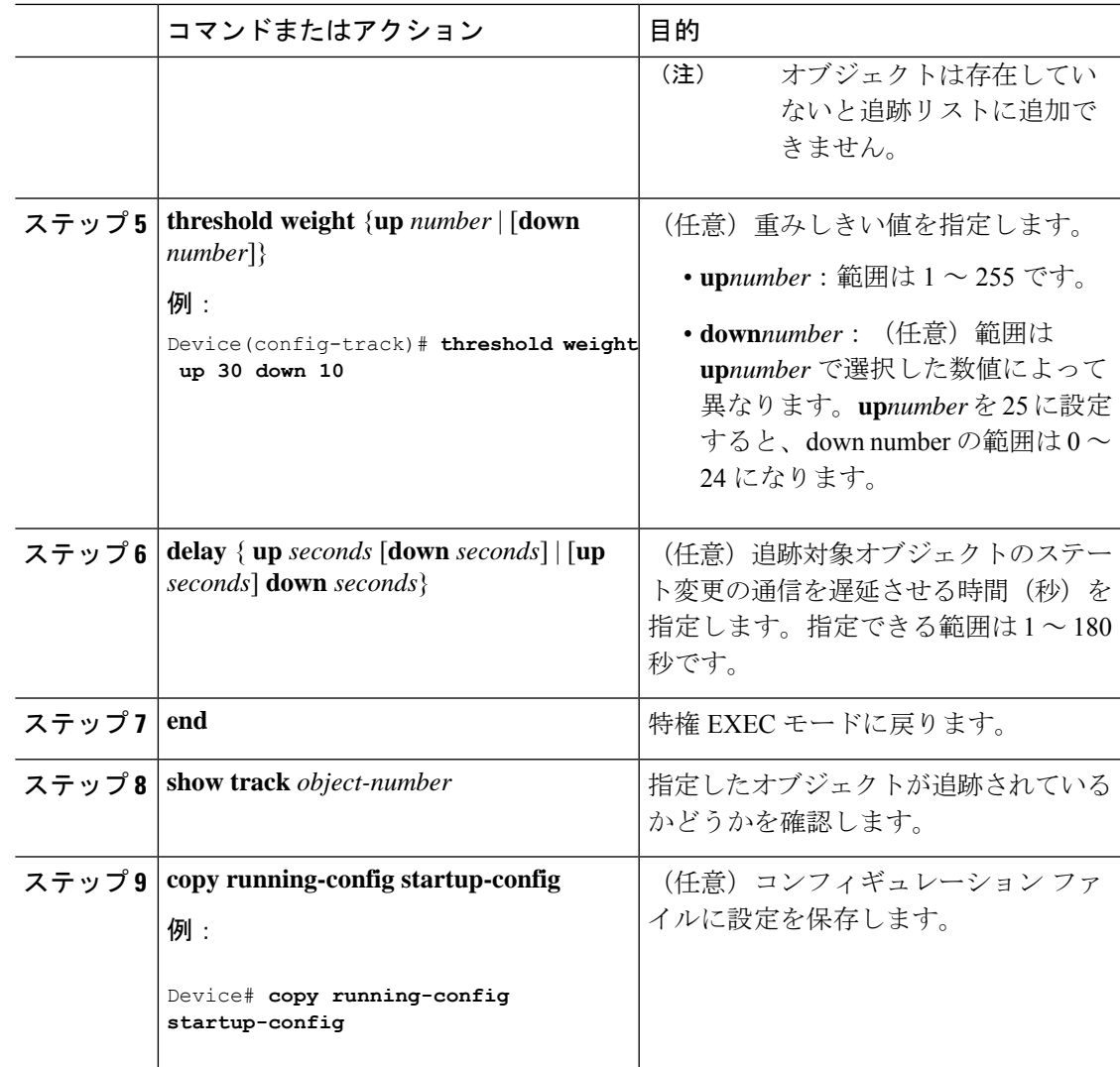

### パーセントしきい値による追跡リストの設定

パーセントしきい値による追跡を行うには、複数オブジェクトを含んだ追跡リストを作成し、 パーセンテージをしきい値として使用することを指定したあと、リスト内のすべてのオブジェ クトにパーセンテージを指定します。リストのステートは、各オブジェクトに割り当てたパー センテージとリストを比較して判定されます。

パーセントしきい値のリストには、「NOT」ブール演算子を使用できません。

パーセントしきい値を使用してオブジェクトの追跡リストを設定するには、次の手順を実行し ます。

I

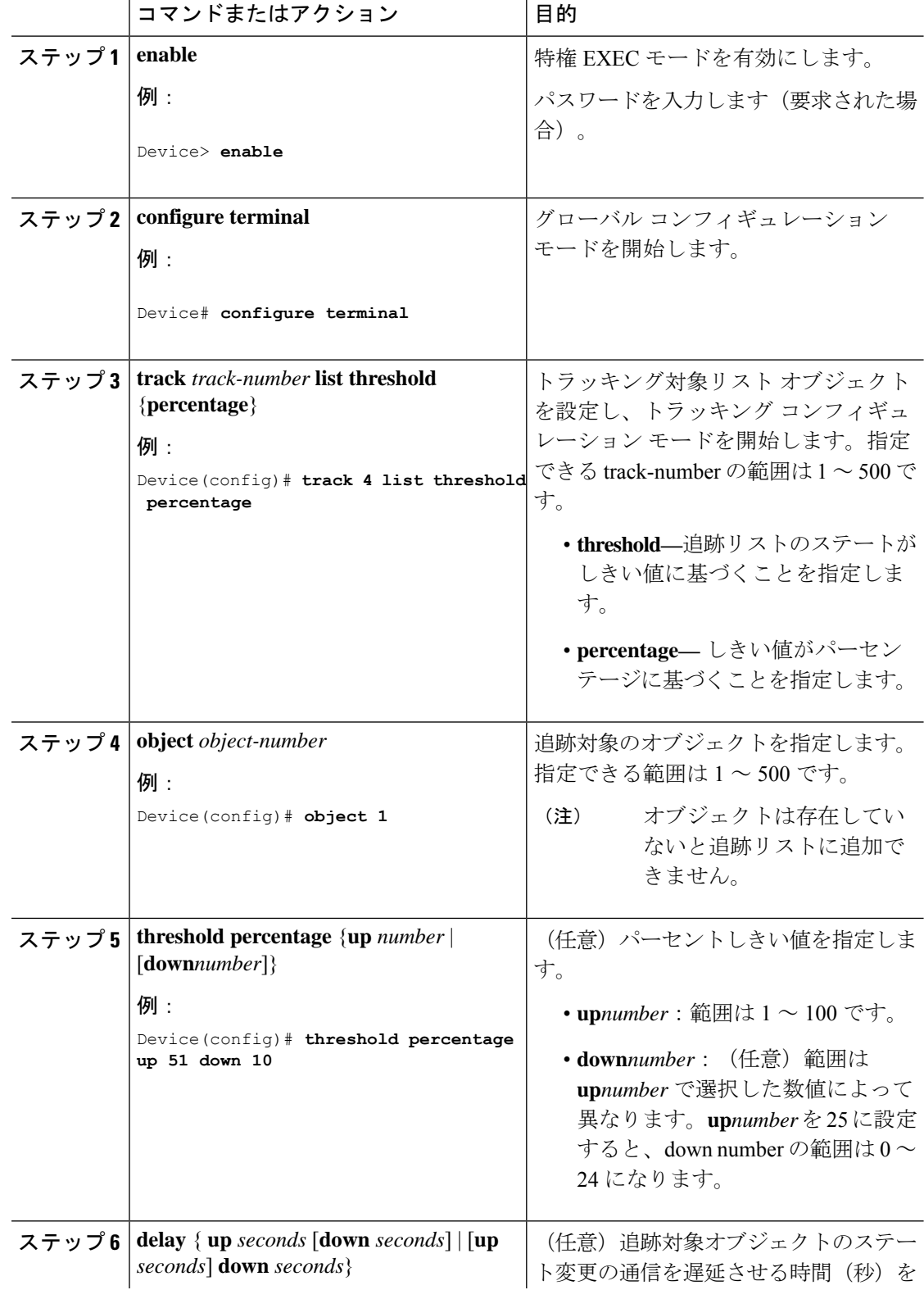

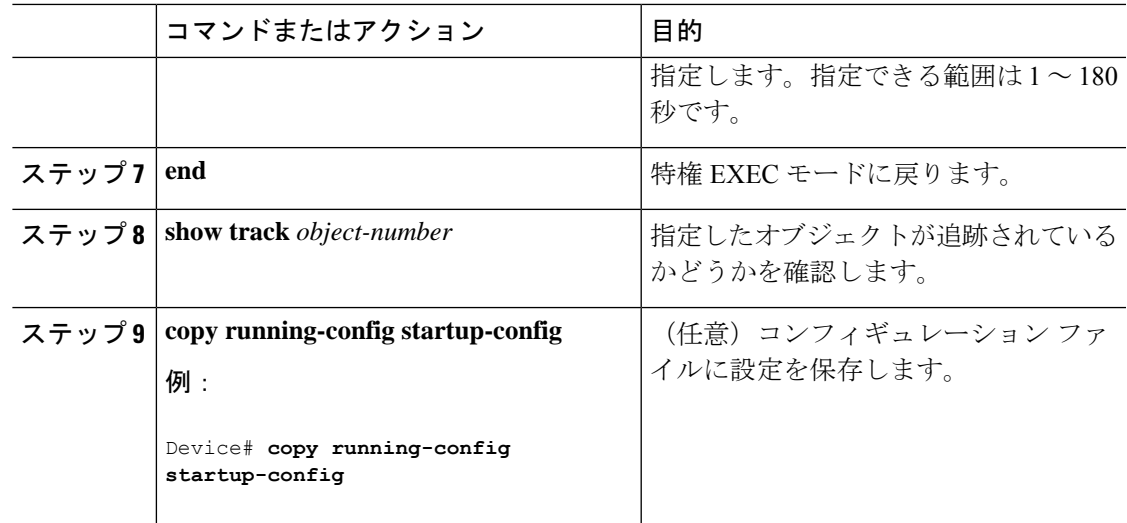

# **HSRP** オブジェクト トラッキングの設定

特定のオブジェクトを追跡し、そのオブジェクトのステートに基づいてHSRPプライオリティ を変更できるようにスタンバイ HSRP グループを設定するには、次の手順を実行します。

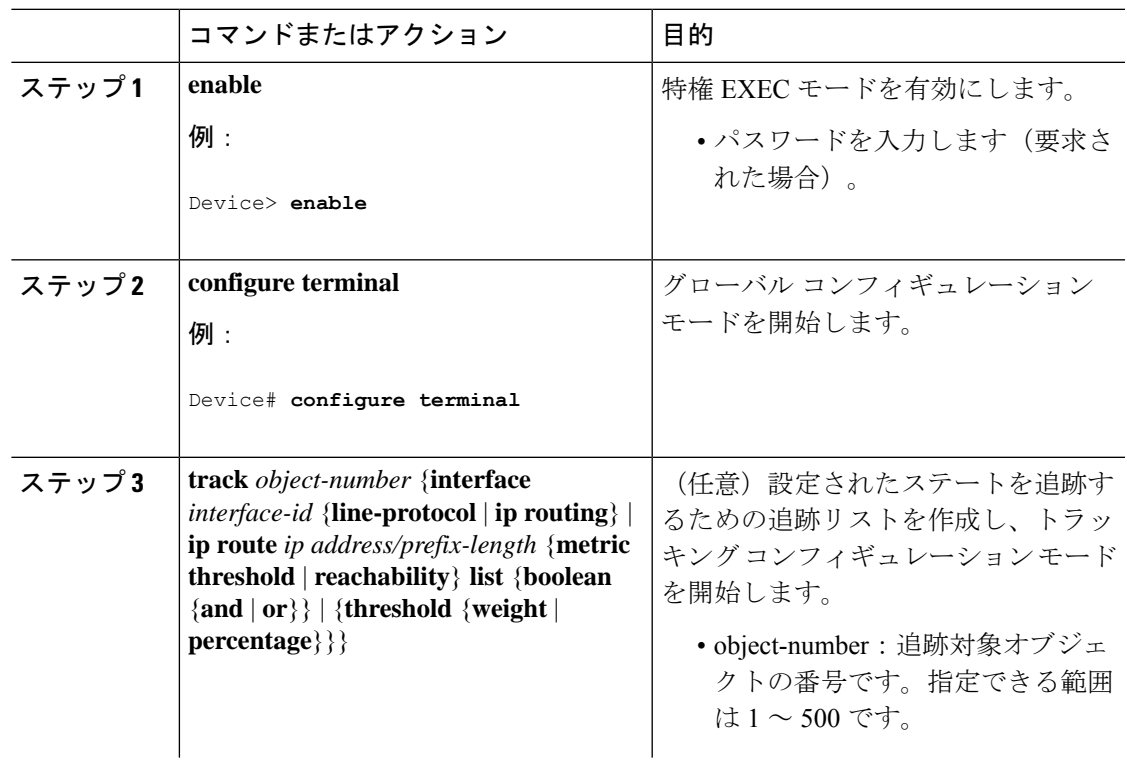

I

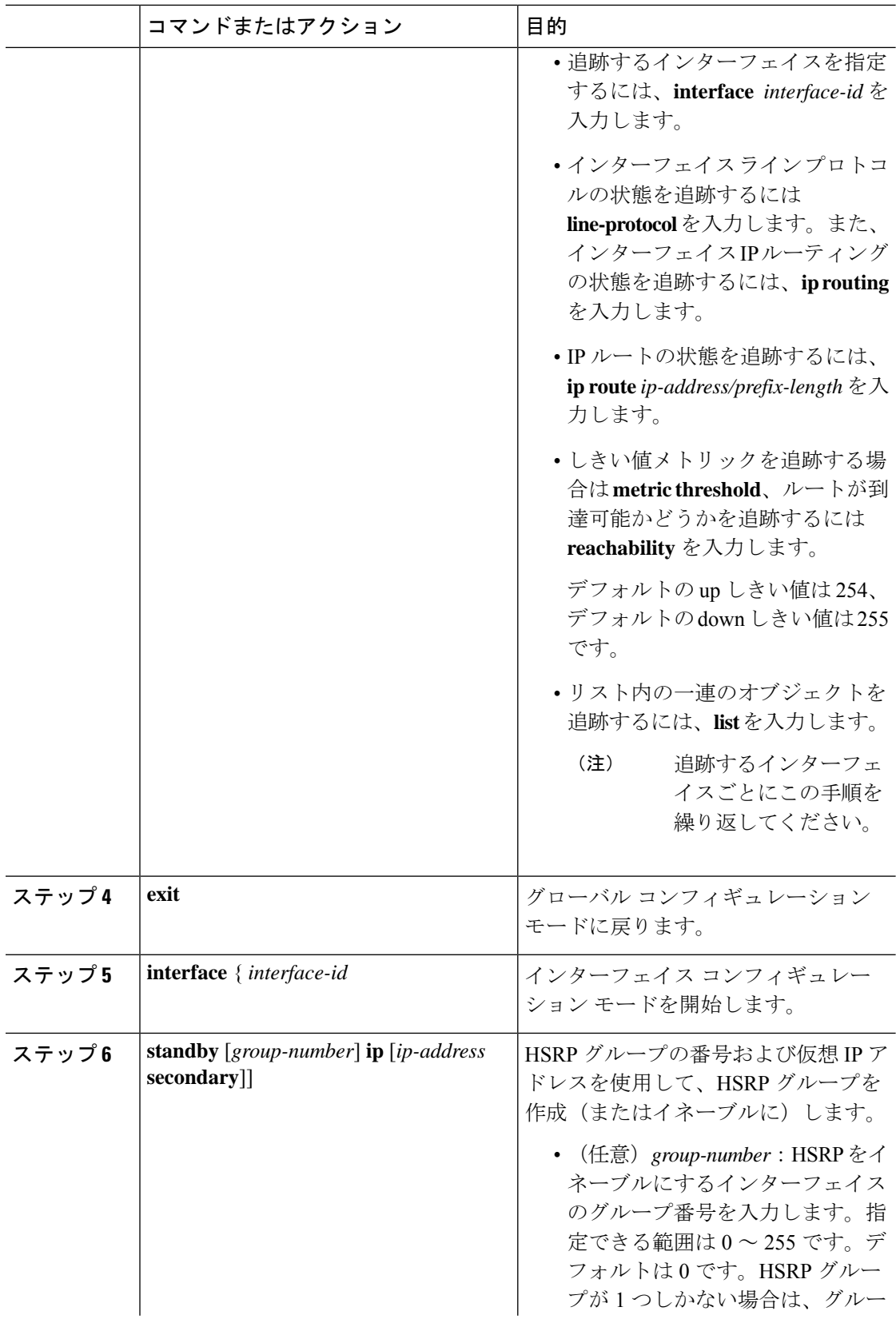

Ι

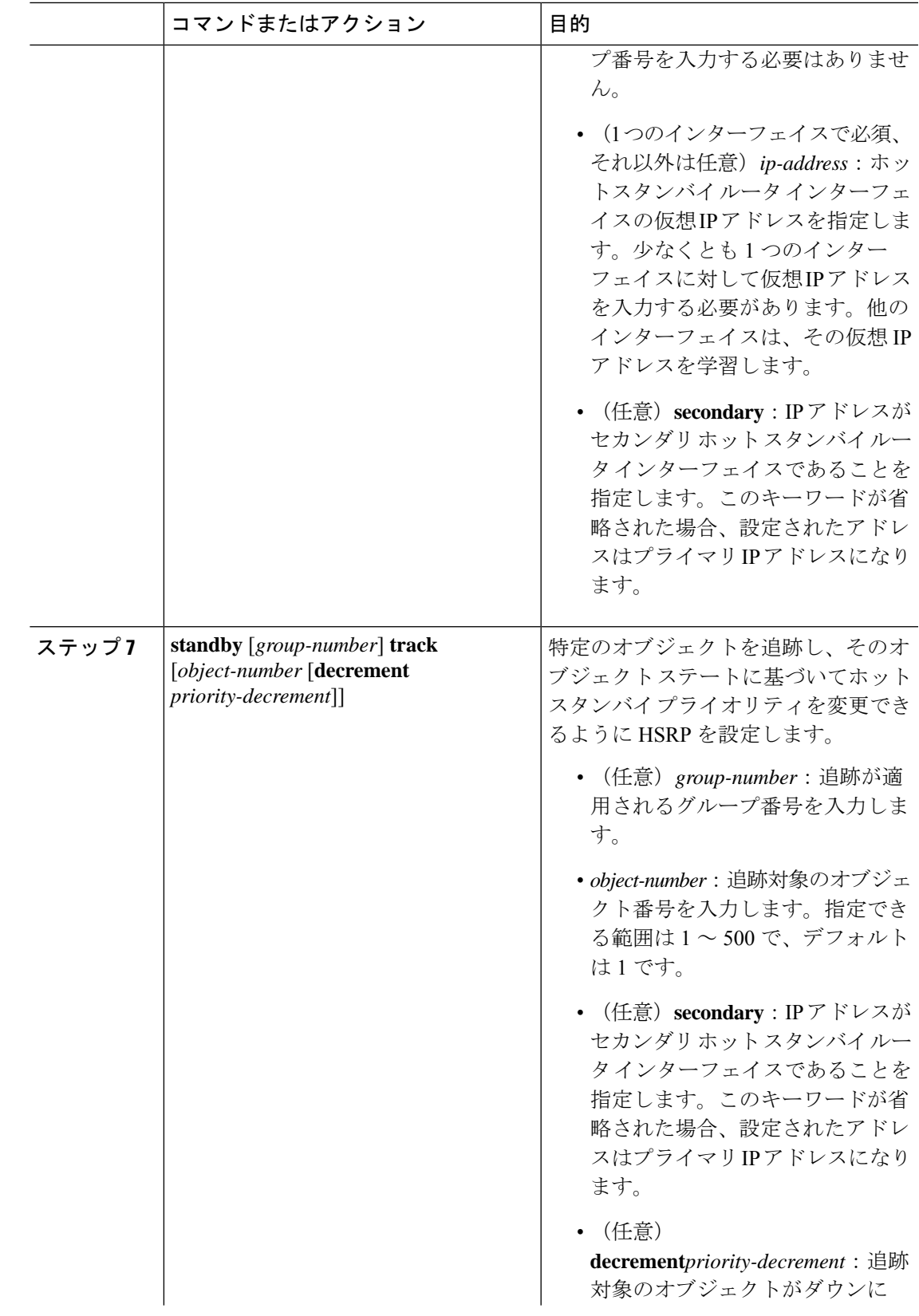

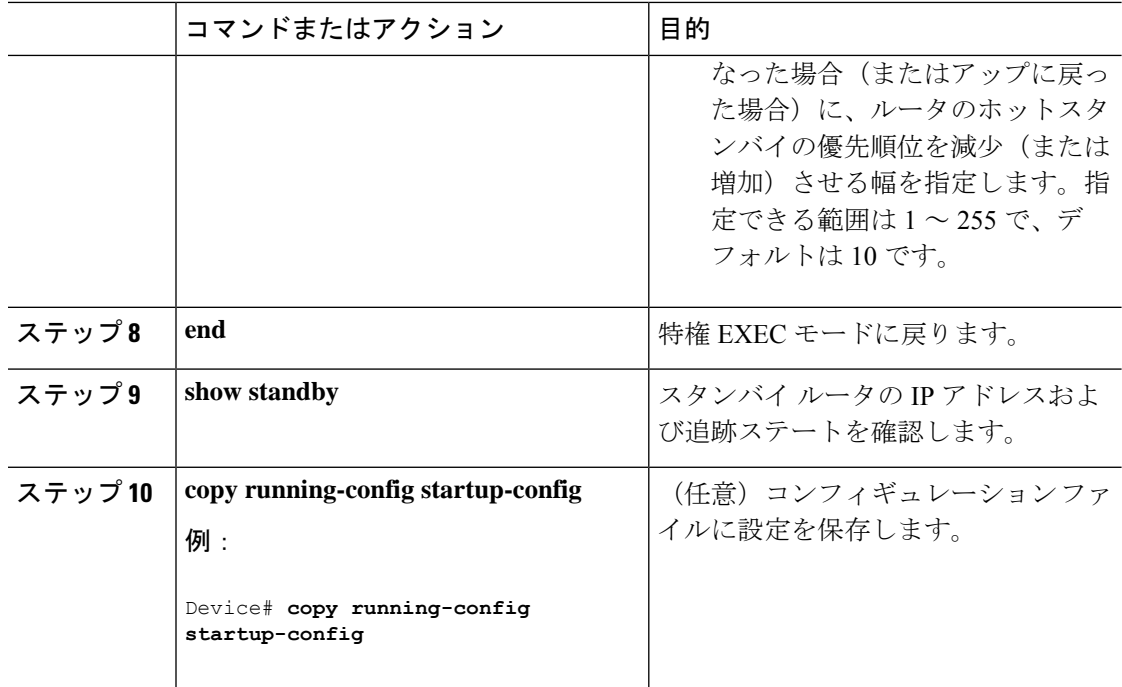

## **IP SLA** オブジェクト トラッキングの設定

IP SLA 動作のステートまたは IP SLA IP ホストの到達可能性を追跡するには、次の手順を実行 します。

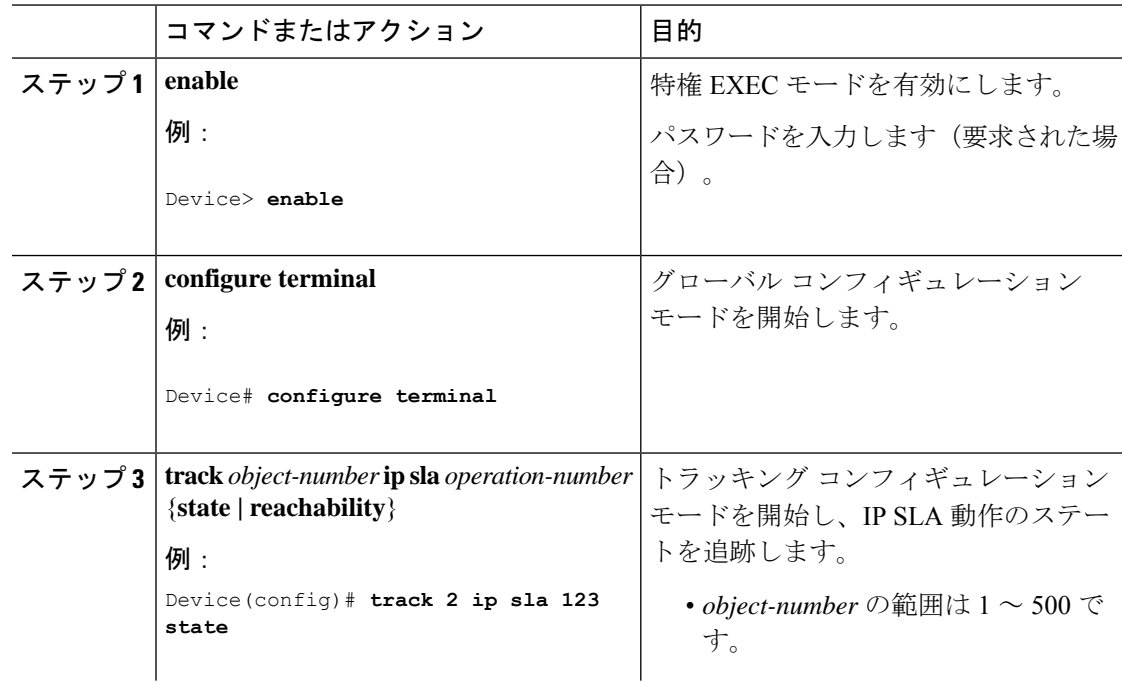

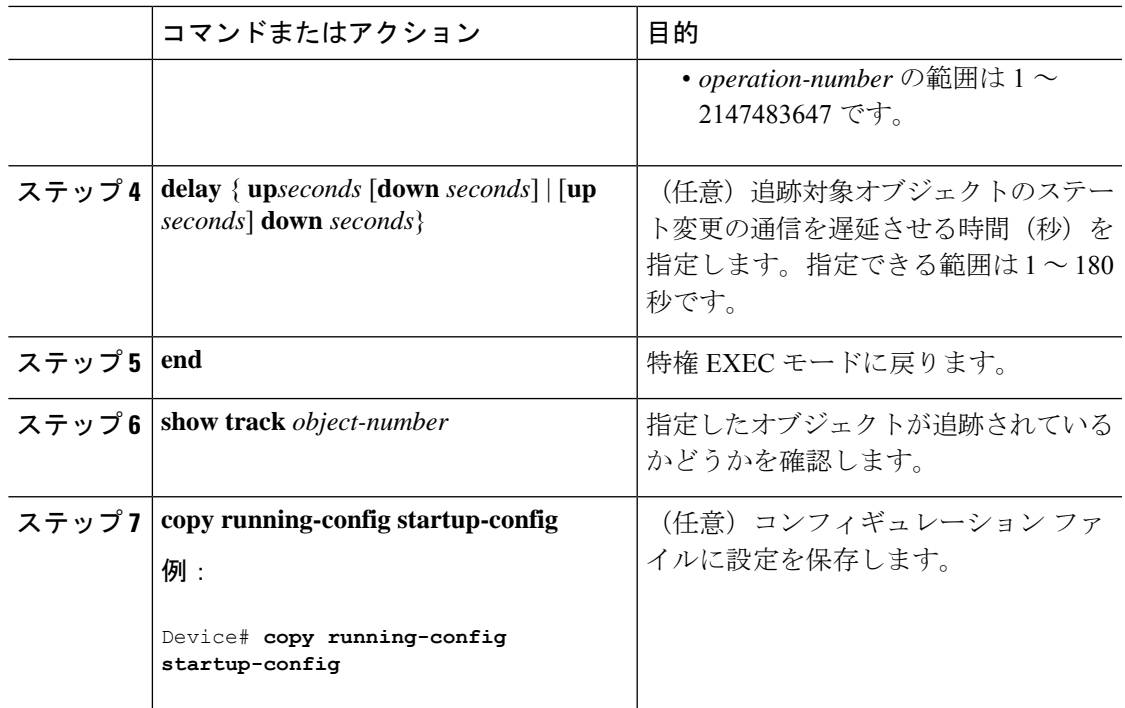

# スタティック ルート オブジェクト トラッキングの設定

### スタティック ルーティング用のプライマリ インターフェイスの設定

スタティック ルーティングのプライマリ インターフェイスを設定するには、次の手順を実行 します。

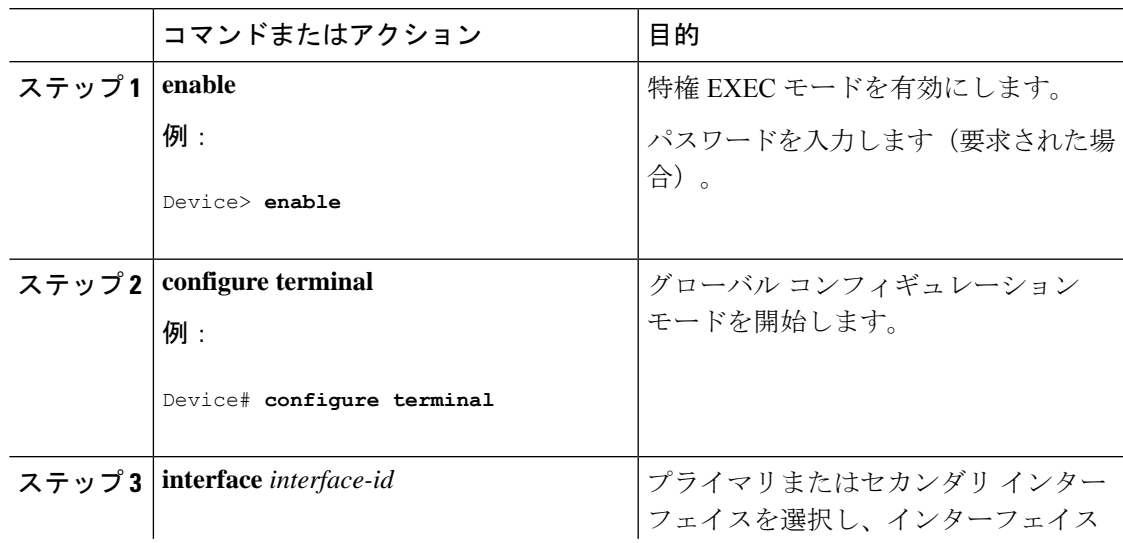

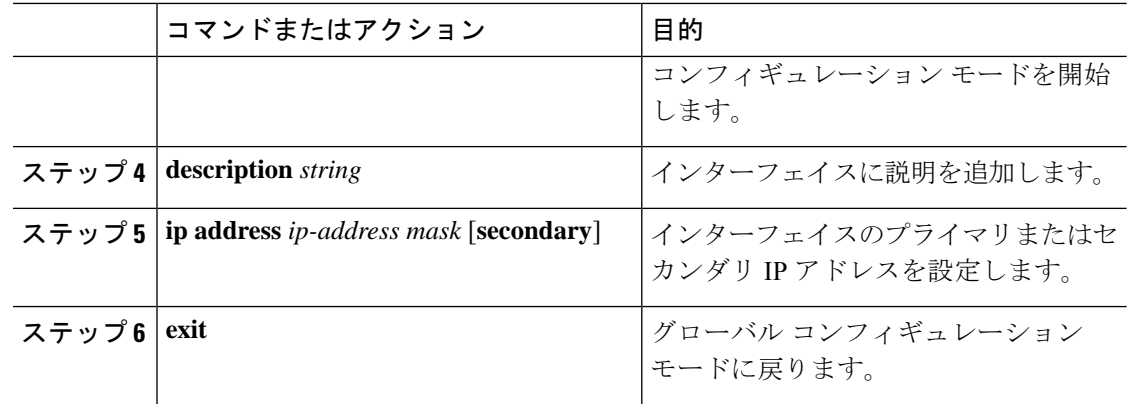

### **DHCP** のプライマリ インターフェイスの設定

DHCP のプライマリ インターフェイスを設定するには、次の手順を実行します。

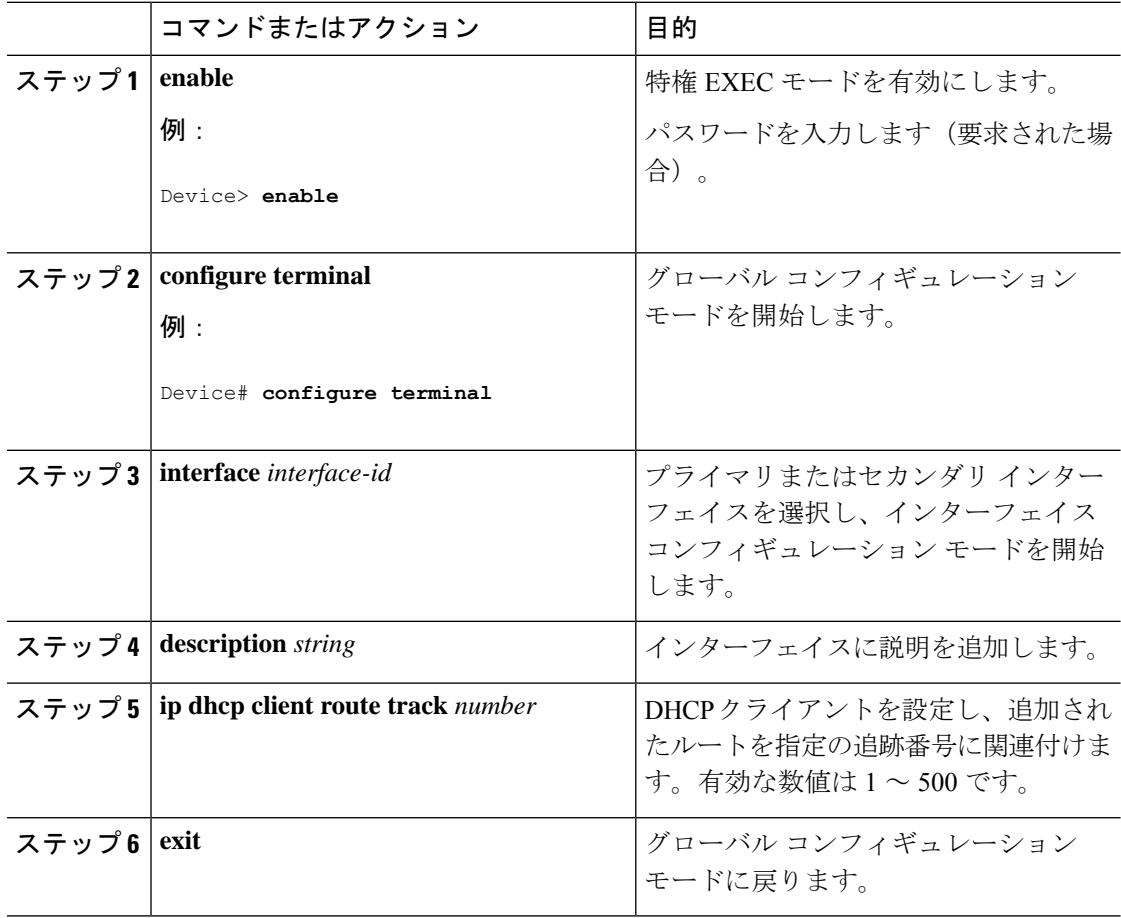

### **IP SLA** モニタリング エージェントの設定

プライマリ インターフェイスおよびエージェント状態をモニターするトラック オブジェクト を使用して、IP アドレスの ping を実行するように IP SLA エージェントを設定することができ ます。

Cisco IP SLA でネットワーク モニタリングを設定するには、次の手順を実行します。

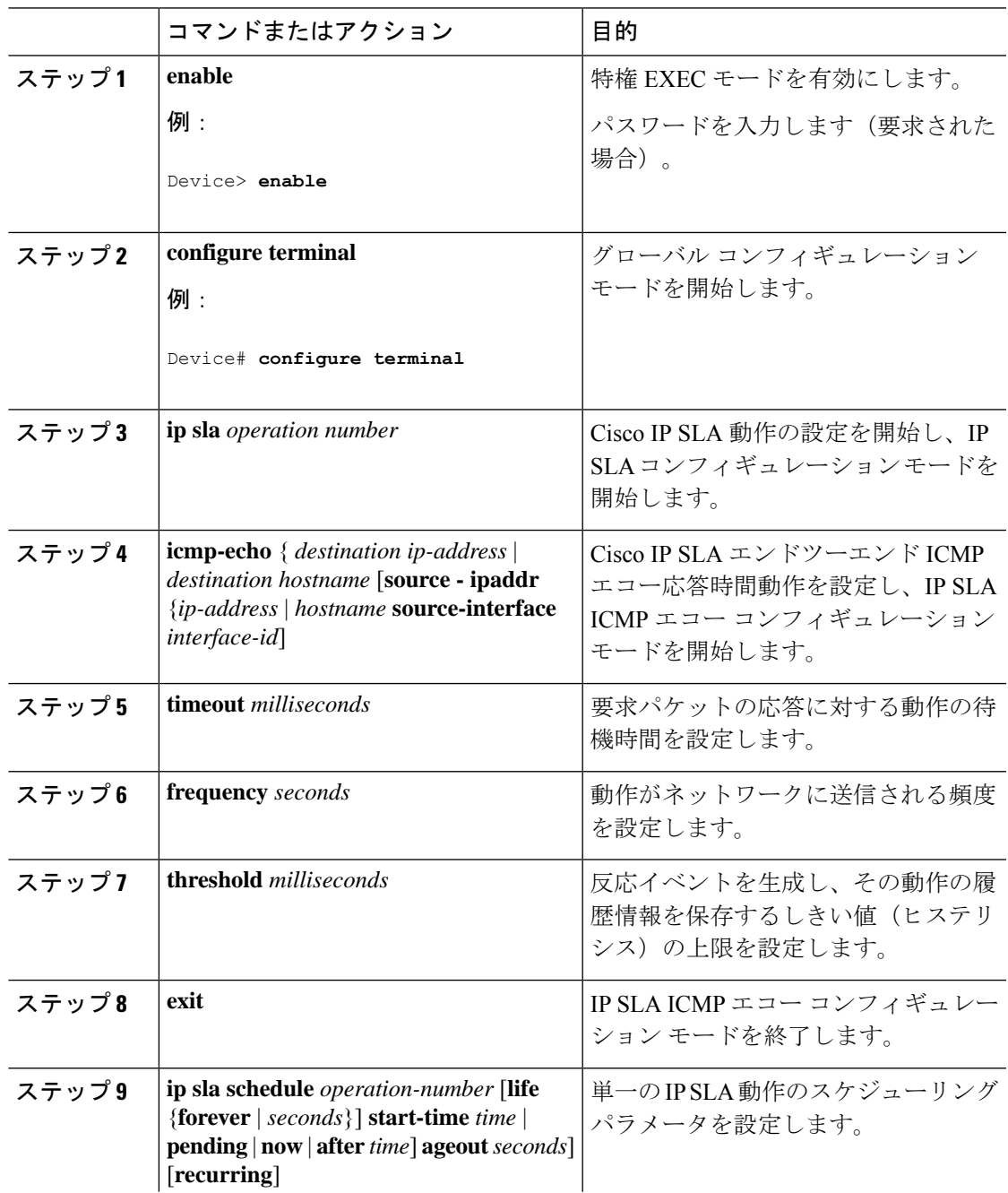

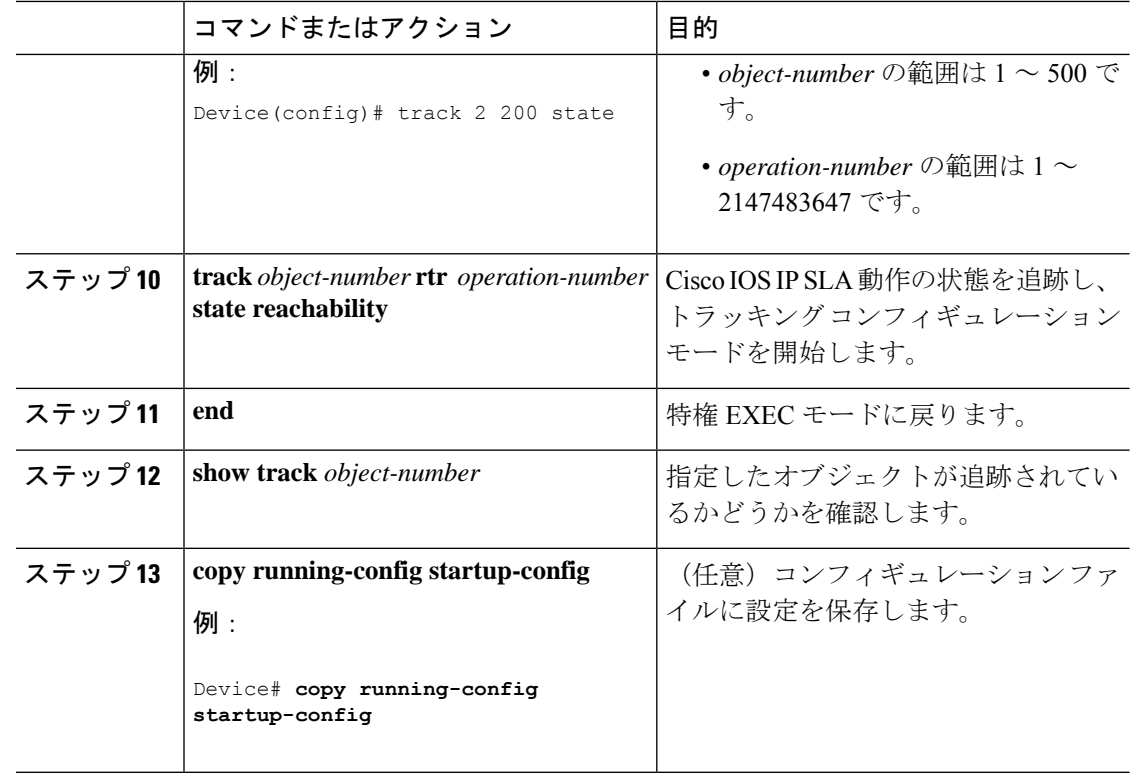

### ルーティング ポリシーおよびデフォルト ルートの設定

オブジェクト トラッキングを使用してバックアップ スタティック ルーティングのルーティン グ ポリシーを設定するには、次の手順を実行します。

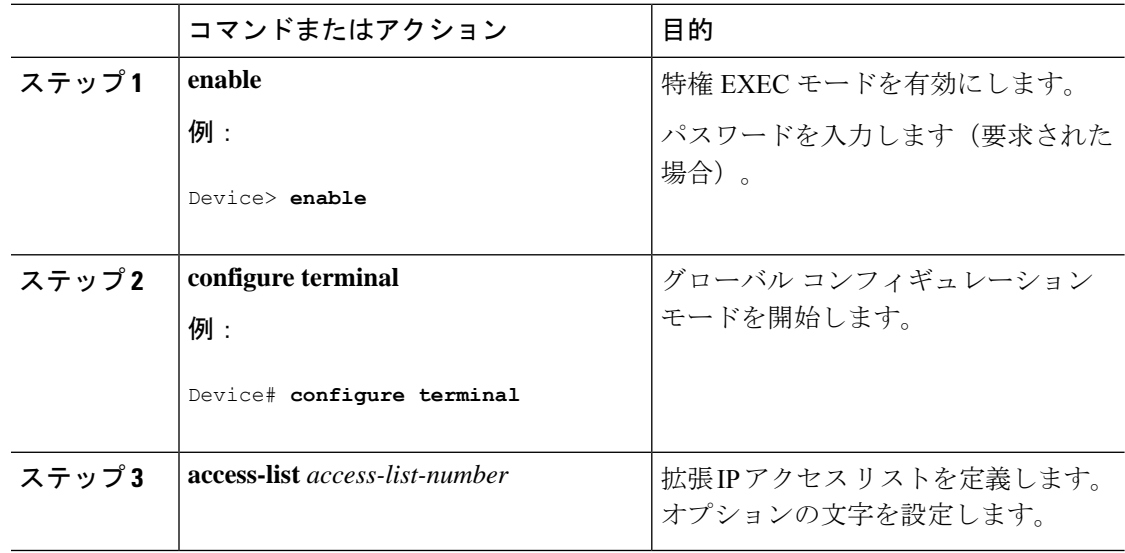

Ι

ш

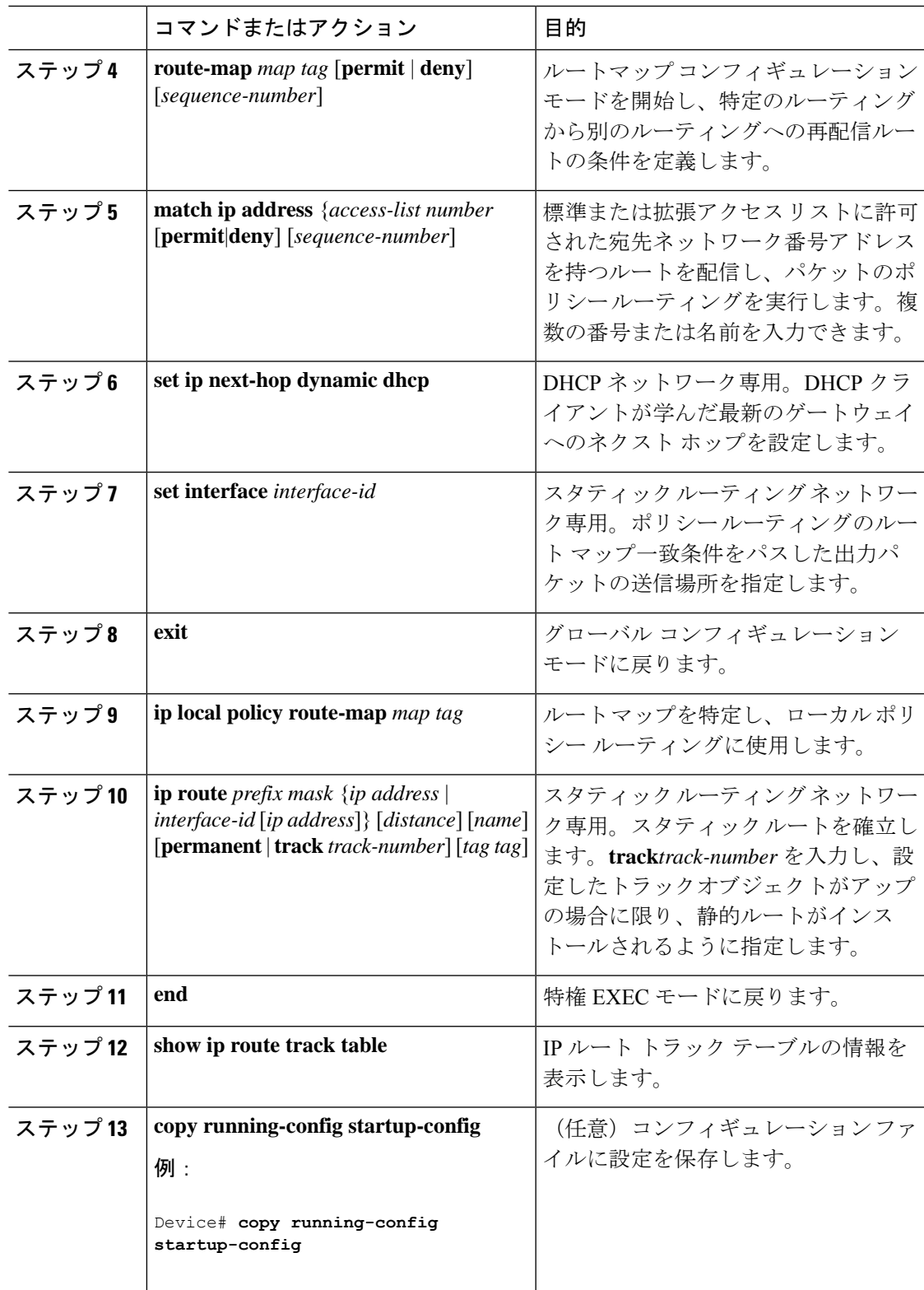

# 拡張オブジェクト トラッキングのモニタリング

下の表に示す特権EXECコマンドまたはユーザーEXECコマンドを使用して、拡張オブジェク トの追跡情報を表示します。

表 **<sup>1</sup> :** 追跡情報を表示するコマンド

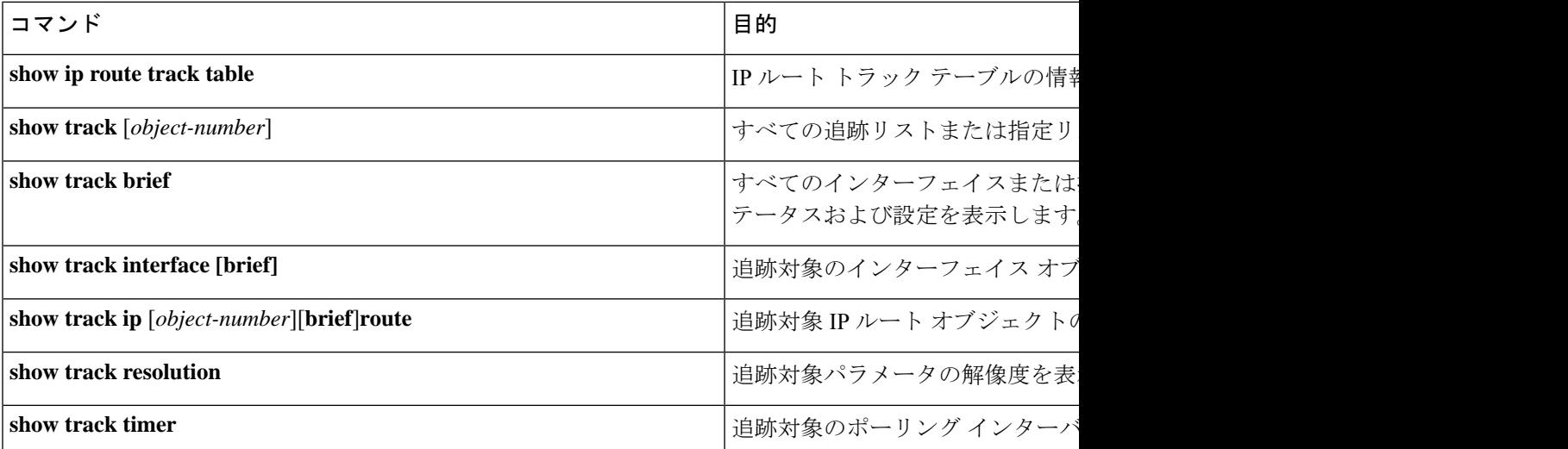

# 拡張オブジェクトトラッキングの機能履歴

次の表に、このモジュールで説明する機能のリリースおよび関連情報を示します。

これらの機能は、特に明記されていない限り、導入されたリリース以降のすべてのリリースで 使用できます。

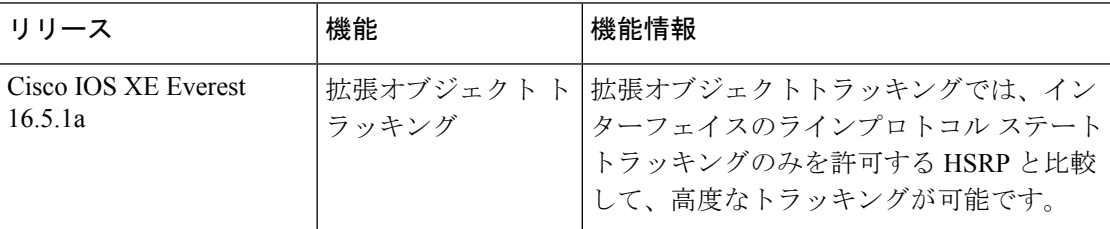

CiscoFeature Navigatorを使用すると、プラットフォームおよびソフトウェアイメージのサポー ト情報を検索できます。Cisco Feature Navigator には、<http://www.cisco.com/go/cfn> [英語] からア クセスします。

翻訳について

このドキュメントは、米国シスコ発行ドキュメントの参考和訳です。リンク情報につきましては 、日本語版掲載時点で、英語版にアップデートがあり、リンク先のページが移動/変更されている 場合がありますことをご了承ください。あくまでも参考和訳となりますので、正式な内容につい ては米国サイトのドキュメントを参照ください。